## 1) For Login\_Id And Password for online Payment ( Students) Please Contact in Your College.

a)Now On Login Page Enter Your Login\_id and Password of Iums and Sign In

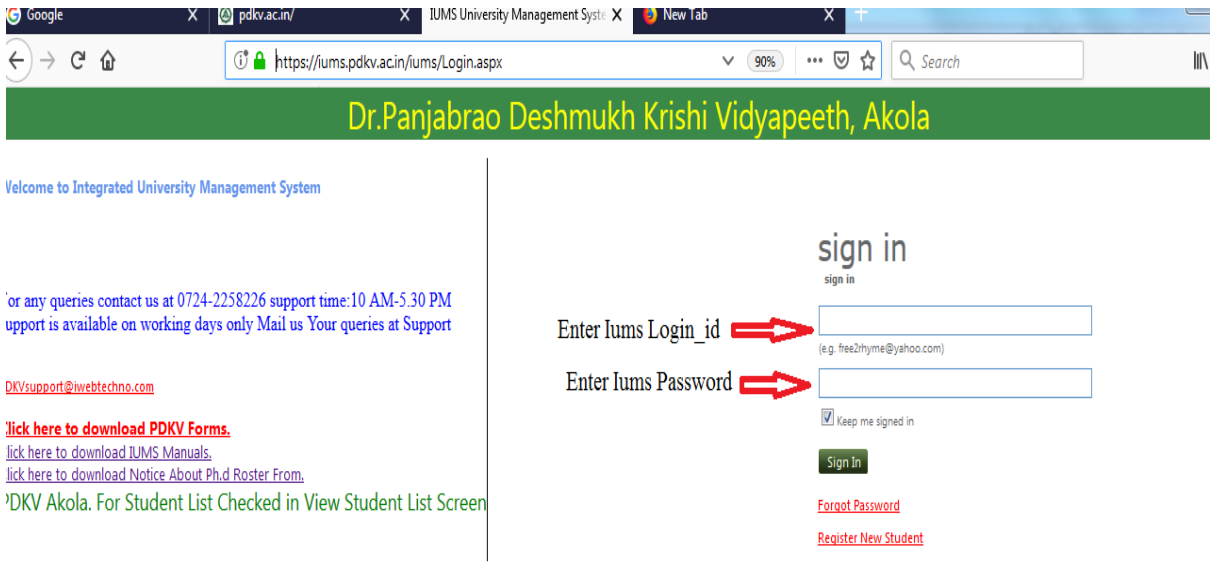

OR

2) Update your Mobile number from College And Follow process to get your Login\_id And Password.

a) Go To The Address Bar in Browser and Enter url

" https://www.pdkv.ac.in " and then Click Enter

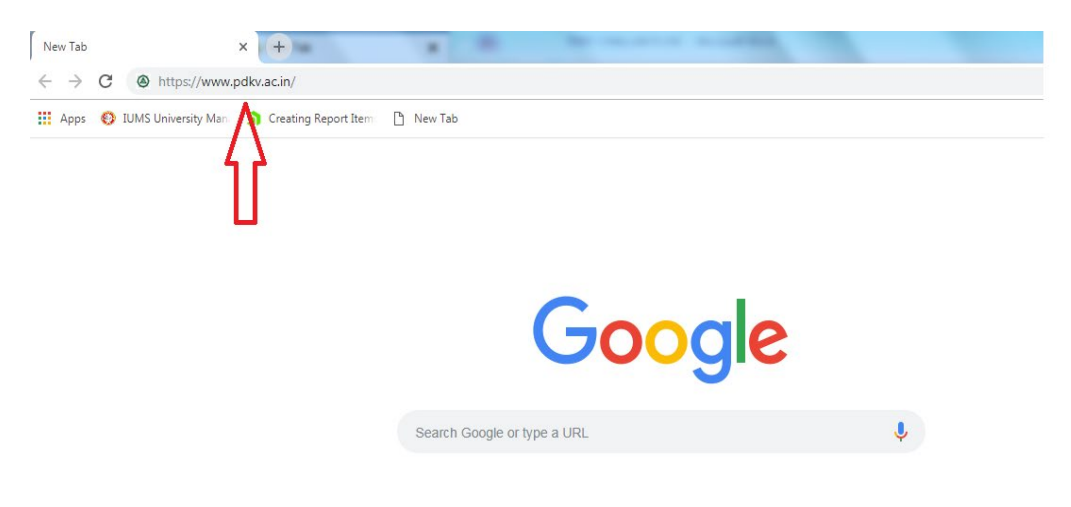

b) Now Click on the Link Below ["Integrated University Management System \(IUMS\)"](https://iums.pdkv.ac.in/iums/Login.aspx) in the Link menu on the left side.

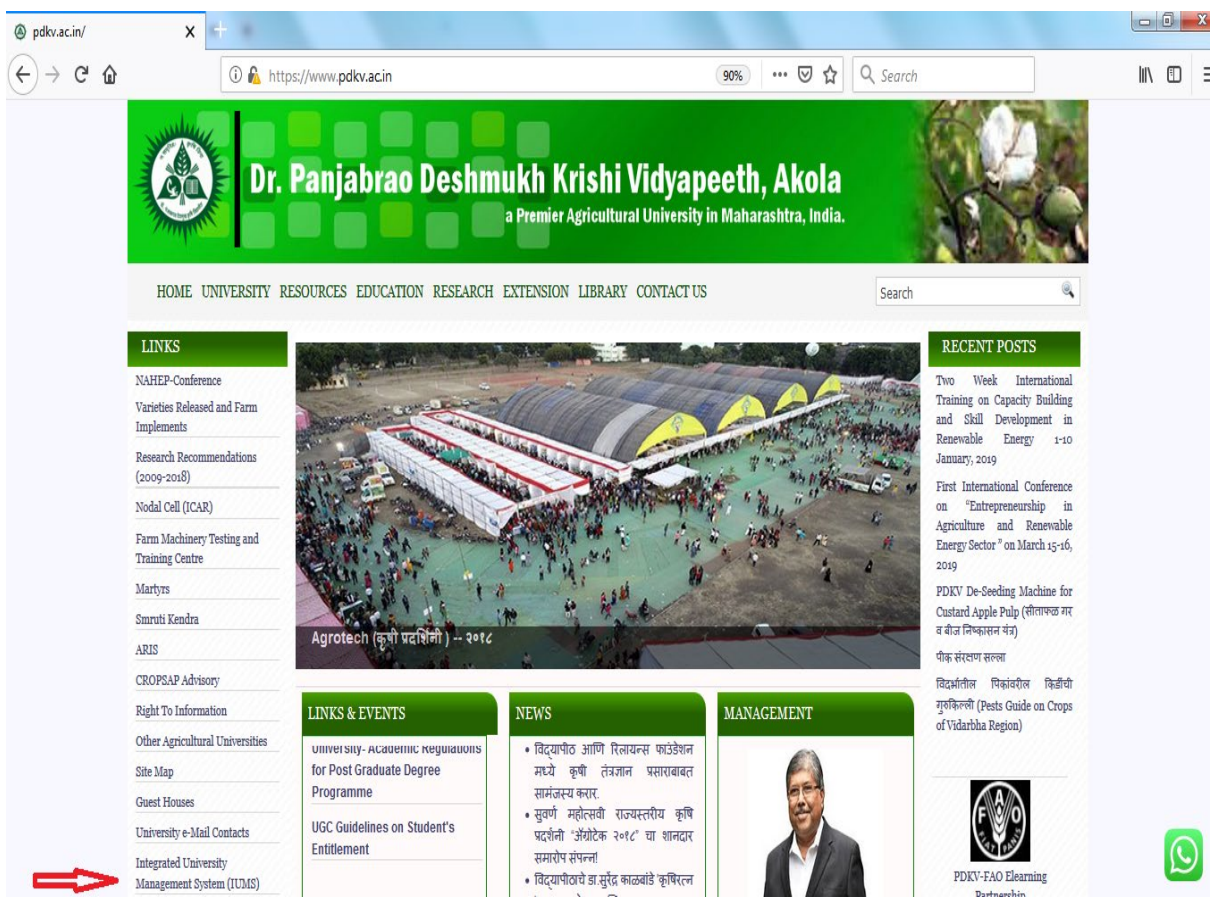

## c)Now On Login Page Enter Your Login\_id and Password of Iums and Sign In

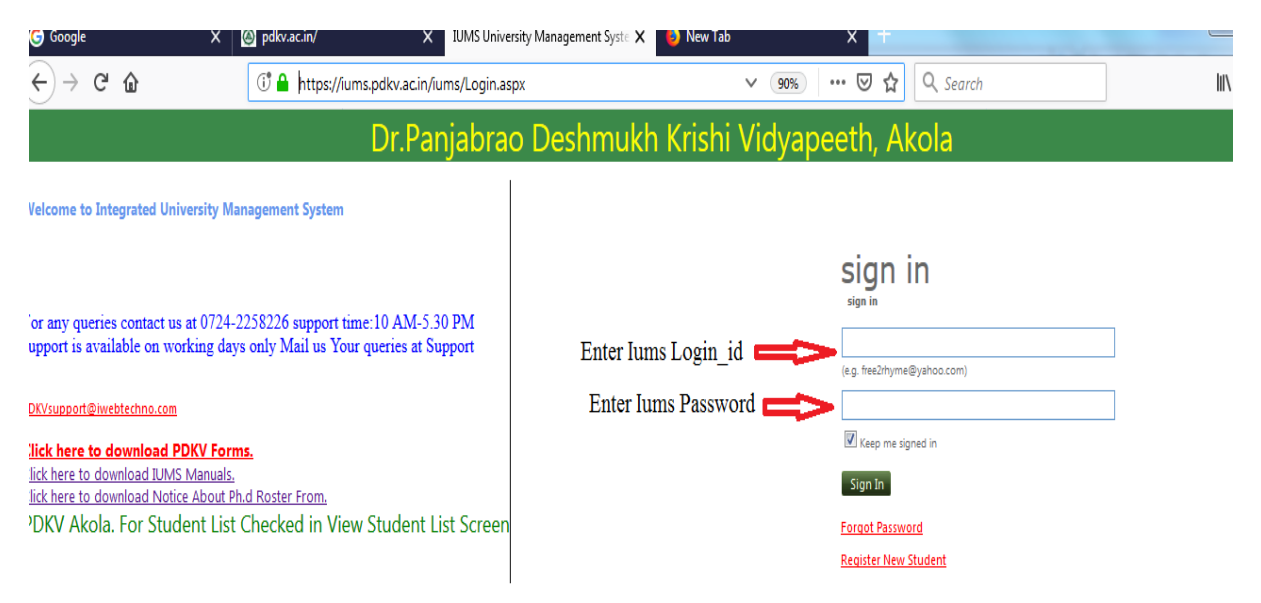

d) Click on Forgot Password if you Don't have login\_id and Password But You have to Update your Mobile number from college Because your login\_id and password will come on your registered mobile number.

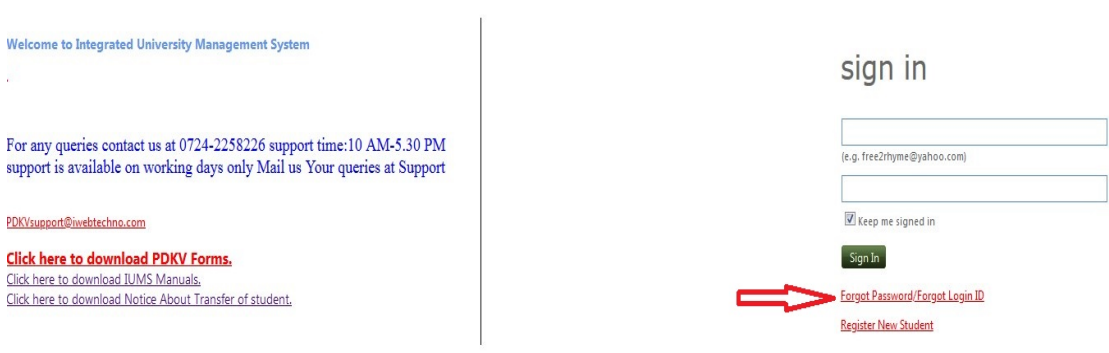

e) Enter Your Date of birth ,Univ\_enroll number and first name and Submit.You will receive Login id and Password on your registered mobile number.

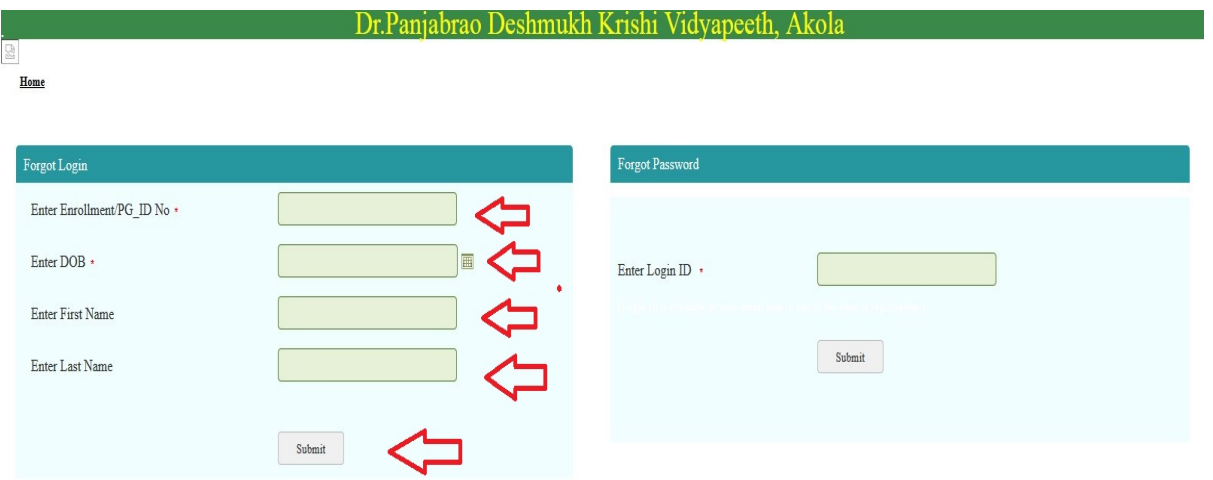